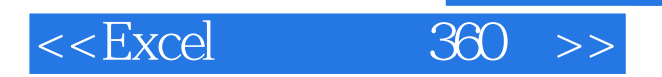

 $<<$ Excel  $360$   $>>$ 

13 ISBN 9787515311975

10 ISBN 7515311975

出版时间:2013-1

页数:283

PDF

更多资源请访问:http://www.tushu007.com

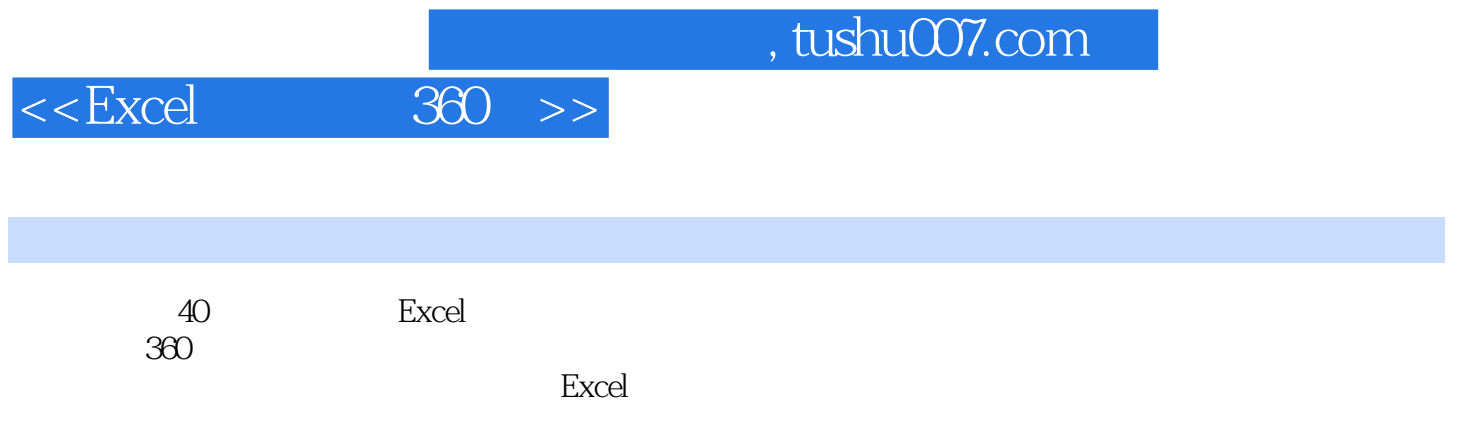

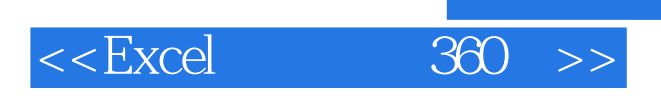

 $\Omega$  ffice

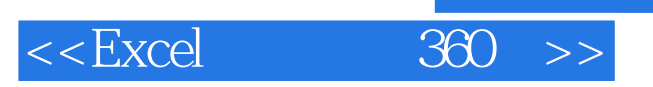

1 Excel 1 Excel

Excel

Excel

Excel

97—2003

#### Excel

Excel

Excel

 $\sim$  2

Excel

# , tushu007.com

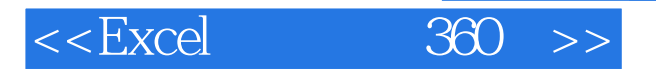

Excel Excel PDF

 $\mu$  and  $\mu$ 

 $\alpha$  and  $\alpha$   $\beta$ 

Excel

Word **Excel** 

 $\sim$  3

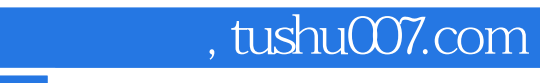

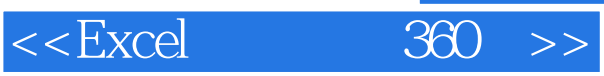

 $\overline{4}$ 

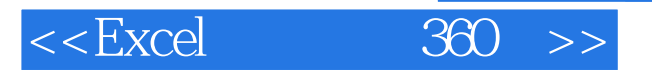

……<br>2  $2<sup>2</sup>$  $\frac{3}{4}$  $4<sub>1</sub>$ 5 VBA<br>6 Excel 6 Excel<br>7 Excel Excel

*Page 7*

## , tushu007.com

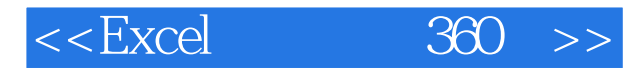

#### excel excel to the excel of the excel of the excel of the excel of the excel of the excel of the excel of the excel Microsoft Visual Basic for Applications VBA  $\frac{5}{20}$   $\frac{1}{20}$   $\frac{1}{20}$   $\angle x$ lsx Auto\_Open  $\angle x$ lsx  $1$ ,  $\angle x$   $\equiv$   $\frac{1}{\sqrt{2\pi}}$  $\frac{a}{\sqrt{2}}$  ,  $\frac{1}{\sqrt{2}}$  ,  $\frac{1}{\sqrt{2}}$  ,  $\frac{a}{\sqrt{2}}$  ,  $\frac{a}{\sqrt{2}}$  ,  $\frac{a}{\sqrt{2}}$  ,  $\frac{a}{\sqrt{2}}$  ,  $\frac{a}{\sqrt{2}}$  ,  $\frac{a}{\sqrt{2}}$  ,  $\frac{a}{\sqrt{2}}$  ,  $\frac{a}{\sqrt{2}}$  ,  $\frac{a}{\sqrt{2}}$  ,  $\frac{a}{\sqrt{2}}$  ,  $\frac{a}{\sqrt{2}}$  ,  $\frac{a}{\sqrt{2}}$  $\mathbf{2}$  $\alpha$  and  $\alpha$  the contract of  $\alpha$  and  $\alpha$  and  $\$

 $\alpha$  and  $\alpha$  of  $\alpha$  of  $\alpha$ 

#### $\overline{3}$

Microsoft Visual Basic Wisual Basic

## $R$  , which is the transformation of the transformation  $R$  , which is the transformation of the transformation of the transformation of the transformation of the transformation of the transformation of the transformation

Auto\_Open Auto\_Open

#### $\frac{1}{1}$  and  $\frac{1}{1}$  and  $\frac{1}{1}$  a

打开"Auto\_Open宏.xlsx",切換至"开发工具"选项卡,单击"代码"选项组中的"录制宏"按钮

## 2 Auto\_Open

在打开的"录制新宏"对话框中,在"宏名"文本框中输入"Auto\_Open"后,视情况设置其他选项

### , and the contract of  $\mathcal{H}$

 步骤3:停止录制。  $\mu$  , and the contract of the three terms  $\mu$  , and the term of the term  $\mu$  is the  $\mu$ 

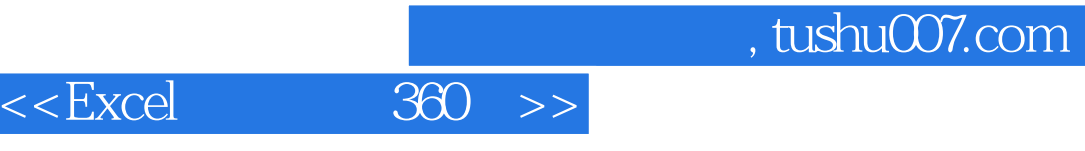

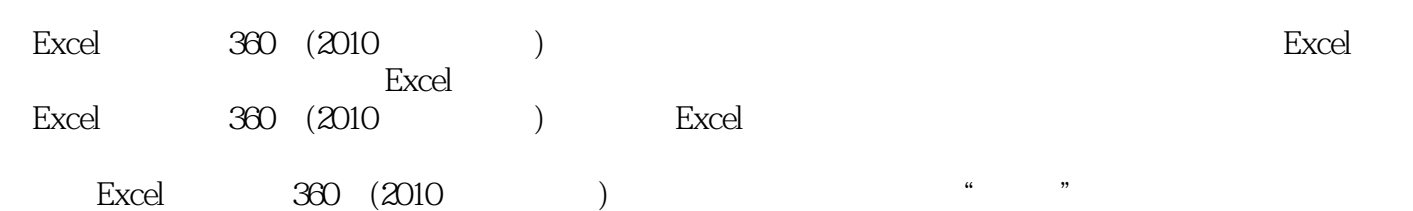

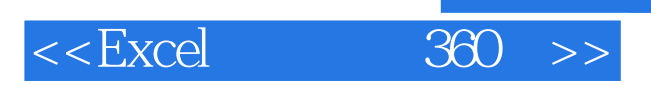

 $,$  tushu007.com

本站所提供下载的PDF图书仅提供预览和简介,请支持正版图书。

更多资源请访问:http://www.tushu007.com